# **Smart Proxy - Bug #17823**

# **Non-JSON response from MS DNS record deletion**

12/21/2016 07:38 PM - Alex Brodov

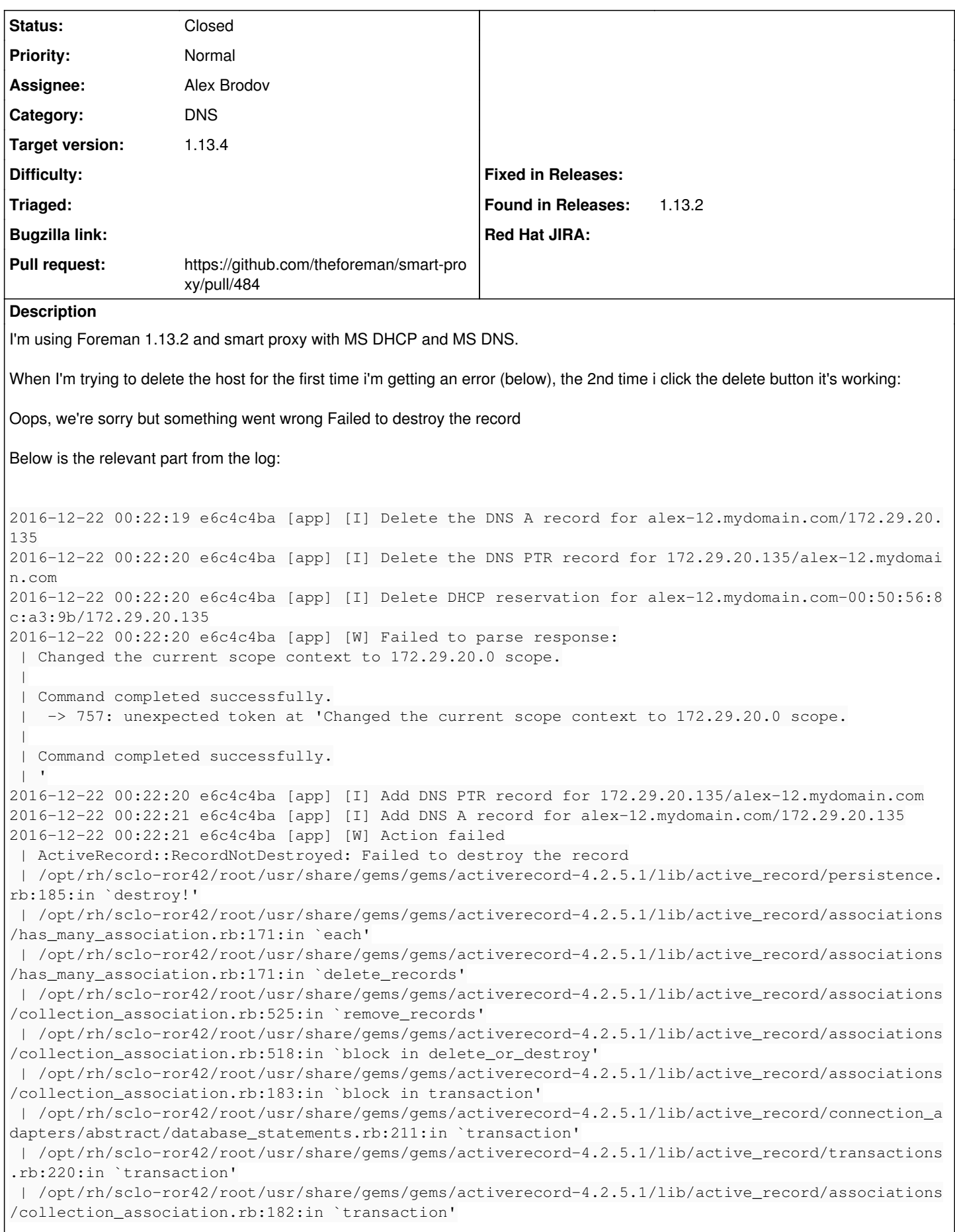

 | /opt/rh/sclo-ror42/root/usr/share/gems/gems/activerecord-4.2.5.1/lib/active\_record/associations /collection\_association.rb:518:in `delete\_or\_destroy' | /opt/rh/sclo-ror42/root/usr/share/gems/gems/activerecord-4.2.5.1/lib/active\_record/associations /collection\_association.rb:279:in `destroy' | /opt/rh/sclo-ror42/root/usr/share/gems/gems/activerecord-4.2.5.1/lib/active\_record/associations /collection\_association.rb:223:in `destroy\_all' | /opt/rh/sclo-ror42/root/usr/share/gems/gems/activerecord-4.2.5.1/lib/active\_record/associations /has\_many\_association.rb:27:in `handle\_dependency' | /opt/rh/sclo-ror42/root/usr/share/gems/gems/activerecord-4.2.5.1/lib/active\_record/associations /builder/association.rb:146:in `block in add\_destroy\_callbacks' | /opt/rh/sclo-ror42/root/usr/share/gems/gems/activesupport-4.2.5.1/lib/active\_support/callbacks. rb:448:in `instance\_exec' | /opt/rh/sclo-ror42/root/usr/share/gems/gems/activesupport-4.2.5.1/lib/active\_support/callbacks. rb:448:in `block in make\_lambda' | /opt/rh/sclo-ror42/root/usr/share/gems/gems/activesupport-4.2.5.1/lib/active\_support/callbacks. rb:164:in `call' | /opt/rh/sclo-ror42/root/usr/share/gems/gems/activesupport-4.2.5.1/lib/active\_support/callbacks. rb:164:in `block in halting' | /opt/rh/sclo-ror42/root/usr/share/gems/gems/activesupport-4.2.5.1/lib/active\_support/callbacks. rb:504:in `call' | /opt/rh/sclo-ror42/root/usr/share/gems/gems/activesupport-4.2.5.1/lib/active\_support/callbacks. rb:504:in `block in call' | /opt/rh/sclo-ror42/root/usr/share/gems/gems/activesupport-4.2.5.1/lib/active\_support/callbacks. rb:504:in `each' | /opt/rh/sclo-ror42/root/usr/share/gems/gems/activesupport-4.2.5.1/lib/active\_support/callbacks. rb:504:in `call' | /opt/rh/sclo-ror42/root/usr/share/gems/gems/activesupport-4.2.5.1/lib/active\_support/callbacks. rb:92:in `\_\_run\_callbacks\_\_' | /opt/rh/sclo-ror42/root/usr/share/gems/gems/activesupport-4.2.5.1/lib/active\_support/callbacks. rb:778:in `\_run\_destroy\_callbacks' | /opt/rh/sclo-ror42/root/usr/share/gems/gems/activerecord-4.2.5.1/lib/active\_record/callbacks.rb :292:in `destroy' | /opt/rh/sclo-ror42/root/usr/share/gems/gems/activerecord-4.2.5.1/lib/active\_record/transactions .rb:281:in `block in destroy' | /opt/rh/sclo-ror42/root/usr/share/gems/gems/activerecord-4.2.5.1/lib/active\_record/transactions .rb:351:in `block in with\_transaction\_returning\_status' | /opt/rh/sclo-ror42/root/usr/share/gems/gems/activerecord-4.2.5.1/lib/active\_record/connection\_a dapters/abstract/database\_statements.rb:213:in `block in transaction' | /opt/rh/sclo-ror42/root/usr/share/gems/gems/activerecord-4.2.5.1/lib/active\_record/connection\_a dapters/abstract/transaction.rb:184:in `within\_new\_transaction' | /opt/rh/sclo-ror42/root/usr/share/gems/gems/activerecord-4.2.5.1/lib/active\_record/connection\_a dapters/abstract/database\_statements.rb:213:in `transaction' | /opt/rh/sclo-ror42/root/usr/share/gems/gems/activerecord-4.2.5.1/lib/active\_record/transactions .rb:220:in `transaction' | /opt/rh/sclo-ror42/root/usr/share/gems/gems/activerecord-4.2.5.1/lib/active\_record/transactions .rb:348:in `with\_transaction\_returning\_status' | /opt/rh/sclo-ror42/root/usr/share/gems/gems/activerecord-4.2.5.1/lib/active\_record/transactions .rb:281:in `destroy' | /usr/share/foreman/app/controllers/hosts\_controller.rb:122:in `destroy' | /opt/rh/sclo-ror42/root/usr/share/gems/gems/actionpack-4.2.5.1/lib/action\_controller/metal/impl icit\_render.rb:4:in `send\_action' | /opt/rh/sclo-ror42/root/usr/share/gems/gems/actionpack-4.2.5.1/lib/abstract\_controller/base.rb: 198:in `process\_action' | /opt/rh/sclo-ror42/root/usr/share/gems/gems/actionpack-4.2.5.1/lib/action\_controller/metal/rend ering.rb:10:in `process\_action' | /opt/rh/sclo-ror42/root/usr/share/gems/gems/actionpack-4.2.5.1/lib/abstract\_controller/callback s.rb:20:in `block in process\_action' | /opt/rh/sclo-ror42/root/usr/share/gems/gems/activesupport-4.2.5.1/lib/active\_support/callbacks. rb:117:in `call' | /opt/rh/sclo-ror42/root/usr/share/gems/gems/activesupport-4.2.5.1/lib/active\_support/callbacks. rb:117:in `call' | /opt/rh/sclo-ror42/root/usr/share/gems/gems/activesupport-4.2.5.1/lib/active\_support/callbacks. rb:555:in `block (2 levels) in compile' | /opt/rh/sclo-ror42/root/usr/share/gems/gems/activesupport-4.2.5.1/lib/active\_support/callbacks. rb:505:in `call' | /opt/rh/sclo-ror42/root/usr/share/gems/gems/activesupport-4.2.5.1/lib/active\_support/callbacks. rb:505:in `call'

 | /opt/rh/sclo-ror42/root/usr/share/gems/gems/activesupport-4.2.5.1/lib/active\_support/callbacks. rb:498:in `block (2 levels) in around' | /opt/rh/sclo-ror42/root/usr/share/gems/gems/activesupport-4.2.5.1/lib/active\_support/callbacks. rb:313:in `call' | /opt/rh/sclo-ror42/root/usr/share/gems/gems/activesupport-4.2.5.1/lib/active\_support/callbacks. rb:313:in `block (2 levels) in halting' | /opt/theforeman/tfm/root/usr/share/gems/gems/rails-observers-0.1.2/lib/rails/observers/action\_c ontroller/caching/sweeping.rb:73:in `around' | /opt/rh/sclo-ror42/root/usr/share/gems/gems/activesupport-4.2.5.1/lib/active\_support/callbacks. rb:455:in `public\_send' | /opt/rh/sclo-ror42/root/usr/share/gems/gems/activesupport-4.2.5.1/lib/active\_support/callbacks. rb:455:in `block in make\_lambda' | /opt/rh/sclo-ror42/root/usr/share/gems/gems/activesupport-4.2.5.1/lib/active\_support/callbacks. rb:312:in `call' | /opt/rh/sclo-ror42/root/usr/share/gems/gems/activesupport-4.2.5.1/lib/active\_support/callbacks. rb:312:in `block in halting' | /opt/rh/sclo-ror42/root/usr/share/gems/gems/activesupport-4.2.5.1/lib/active\_support/callbacks. rb:497:in `call' | /opt/rh/sclo-ror42/root/usr/share/gems/gems/activesupport-4.2.5.1/lib/active\_support/callbacks. rb:497:in `block in around' | /opt/rh/sclo-ror42/root/usr/share/gems/gems/activesupport-4.2.5.1/lib/active\_support/callbacks. rb:505:in `call' | /opt/rh/sclo-ror42/root/usr/share/gems/gems/activesupport-4.2.5.1/lib/active\_support/callbacks. rb:505:in `call' | /opt/rh/sclo-ror42/root/usr/share/gems/gems/activesupport-4.2.5.1/lib/active\_support/callbacks. rb:498:in `block (2 levels) in around' | /opt/rh/sclo-ror42/root/usr/share/gems/gems/activesupport-4.2.5.1/lib/active\_support/callbacks. rb:313:in `call' | /opt/rh/sclo-ror42/root/usr/share/gems/gems/activesupport-4.2.5.1/lib/active\_support/callbacks. rb:313:in `block (2 levels) in halting' | /usr/share/foreman/app/controllers/concerns/application\_shared.rb:14:in `set\_timezone' | /opt/rh/sclo-ror42/root/usr/share/gems/gems/activesupport-4.2.5.1/lib/active\_support/callbacks. rb:432:in `block in make\_lambda' | /opt/rh/sclo-ror42/root/usr/share/gems/gems/activesupport-4.2.5.1/lib/active\_support/callbacks. rb:312:in `call' | /opt/rh/sclo-ror42/root/usr/share/gems/gems/activesupport-4.2.5.1/lib/active\_support/callbacks. rb:312:in `block in halting' | /opt/rh/sclo-ror42/root/usr/share/gems/gems/activesupport-4.2.5.1/lib/active\_support/callbacks. rb:497:in `call' | /opt/rh/sclo-ror42/root/usr/share/gems/gems/activesupport-4.2.5.1/lib/active\_support/callbacks. rb:497:in `block in around' | /opt/rh/sclo-ror42/root/usr/share/gems/gems/activesupport-4.2.5.1/lib/active\_support/callbacks. rb:505:in `call' | /opt/rh/sclo-ror42/root/usr/share/gems/gems/activesupport-4.2.5.1/lib/active\_support/callbacks. rb:505:in `call' | /opt/rh/sclo-ror42/root/usr/share/gems/gems/activesupport-4.2.5.1/lib/active\_support/callbacks. rb:498:in `block (2 levels) in around' | /opt/rh/sclo-ror42/root/usr/share/gems/gems/activesupport-4.2.5.1/lib/active\_support/callbacks. rb:313:in `call' | /opt/rh/sclo-ror42/root/usr/share/gems/gems/activesupport-4.2.5.1/lib/active\_support/callbacks. rb:313:in `block (2 levels) in halting' | /usr/share/foreman/app/models/concerns/foreman/thread\_session.rb:32:in `clear\_thread' | /opt/rh/sclo-ror42/root/usr/share/gems/gems/activesupport-4.2.5.1/lib/active\_support/callbacks. rb:432:in `block in make\_lambda' | /opt/rh/sclo-ror42/root/usr/share/gems/gems/activesupport-4.2.5.1/lib/active\_support/callbacks. rb:312:in `call' | /opt/rh/sclo-ror42/root/usr/share/gems/gems/activesupport-4.2.5.1/lib/active\_support/callbacks. rb:312:in `block in halting' | /opt/rh/sclo-ror42/root/usr/share/gems/gems/activesupport-4.2.5.1/lib/active\_support/callbacks. rb:497:in `call' | /opt/rh/sclo-ror42/root/usr/share/gems/gems/activesupport-4.2.5.1/lib/active\_support/callbacks. rb:497:in `block in around' | /opt/rh/sclo-ror42/root/usr/share/gems/gems/activesupport-4.2.5.1/lib/active\_support/callbacks. rb:505:in `call' | /opt/rh/sclo-ror42/root/usr/share/gems/gems/activesupport-4.2.5.1/lib/active\_support/callbacks. rb:505:in `call' | /opt/rh/sclo-ror42/root/usr/share/gems/gems/activesupport-4.2.5.1/lib/active\_support/callbacks. rb:498:in `block (2 levels) in around' | /opt/rh/sclo-ror42/root/usr/share/gems/gems/activesupport-4.2.5.1/lib/active\_support/callbacks. rb:313:in `call' | /opt/rh/sclo-ror42/root/usr/share/gems/gems/activesupport-4.2.5.1/lib/active\_support/callbacks. rb:313:in `block (2 levels) in halting' | /opt/theforeman/tfm/root/usr/share/gems/gems/rails-observers-0.1.2/lib/rails/observers/action\_c ontroller/caching/sweeping.rb:73:in `around' | /opt/rh/sclo-ror42/root/usr/share/gems/gems/activesupport-4.2.5.1/lib/active\_support/callbacks. rb:455:in `public\_send' | /opt/rh/sclo-ror42/root/usr/share/gems/gems/activesupport-4.2.5.1/lib/active\_support/callbacks. rb:455:in `block in make\_lambda' | /opt/rh/sclo-ror42/root/usr/share/gems/gems/activesupport-4.2.5.1/lib/active\_support/callbacks. rb:312:in `call' | /opt/rh/sclo-ror42/root/usr/share/gems/gems/activesupport-4.2.5.1/lib/active\_support/callbacks. rb:312:in `block in halting' | /opt/rh/sclo-ror42/root/usr/share/gems/gems/activesupport-4.2.5.1/lib/active\_support/callbacks. rb:497:in `call' | /opt/rh/sclo-ror42/root/usr/share/gems/gems/activesupport-4.2.5.1/lib/active\_support/callbacks. rb:497:in `block in around' | /opt/rh/sclo-ror42/root/usr/share/gems/gems/activesupport-4.2.5.1/lib/active\_support/callbacks. rb:505:in `call' | /opt/rh/sclo-ror42/root/usr/share/gems/gems/activesupport-4.2.5.1/lib/active\_support/callbacks. rb:505:in `call' | /opt/rh/sclo-ror42/root/usr/share/gems/gems/activesupport-4.2.5.1/lib/active\_support/callbacks. rb:92:in `\_\_run\_callbacks\_\_' | /opt/rh/sclo-ror42/root/usr/share/gems/gems/activesupport-4.2.5.1/lib/active\_support/callbacks. rb:778:in `\_run\_process\_action\_callbacks' | /opt/rh/sclo-ror42/root/usr/share/gems/gems/activesupport-4.2.5.1/lib/active\_support/callbacks. rb:81:in `run\_callbacks' | /opt/rh/sclo-ror42/root/usr/share/gems/gems/actionpack-4.2.5.1/lib/abstract\_controller/callback s.rb:19:in `process\_action' | /opt/rh/sclo-ror42/root/usr/share/gems/gems/actionpack-4.2.5.1/lib/action\_controller/metal/resc ue.rb:29:in `process\_action' | /opt/rh/sclo-ror42/root/usr/share/gems/gems/actionpack-4.2.5.1/lib/action\_controller/metal/inst rumentation.rb:32:in `block in process\_action' | /opt/rh/sclo-ror42/root/usr/share/gems/gems/activesupport-4.2.5.1/lib/active\_support/notificati ons.rb:164:in `block in instrument' | /opt/rh/sclo-ror42/root/usr/share/gems/gems/activesupport-4.2.5.1/lib/active\_support/notificati ons/instrumenter.rb:20:in `instrument' | /opt/rh/sclo-ror42/root/usr/share/gems/gems/activesupport-4.2.5.1/lib/active\_support/notificati ons.rb:164:in `instrument' | /opt/rh/sclo-ror42/root/usr/share/gems/gems/actionpack-4.2.5.1/lib/action\_controller/metal/inst rumentation.rb:30:in `process\_action' | /opt/rh/sclo-ror42/root/usr/share/gems/gems/actionpack-4.2.5.1/lib/action\_controller/metal/para ms\_wrapper.rb:250:in `process\_action' | /opt/rh/sclo-ror42/root/usr/share/gems/gems/activerecord-4.2.5.1/lib/active\_record/railties/con troller\_runtime.rb:18:in `process\_action' | /opt/rh/sclo-ror42/root/usr/share/gems/gems/actionpack-4.2.5.1/lib/abstract\_controller/base.rb: 137:in `process' | /opt/rh/sclo-ror42/root/usr/share/gems/gems/actionview-4.2.5.1/lib/action\_view/rendering.rb:30: in `process' | /opt/rh/sclo-ror42/root/usr/share/gems/gems/actionpack-4.2.5.1/lib/action\_controller/metal.rb:1 96:in `dispatch' | /opt/rh/sclo-ror42/root/usr/share/gems/gems/actionpack-4.2.5.1/lib/action\_controller/metal/rack \_delegation.rb:13:in `dispatch' | /opt/rh/sclo-ror42/root/usr/share/gems/gems/actionpack-4.2.5.1/lib/action\_controller/metal.rb:2 37:in `block in action' | /opt/rh/sclo-ror42/root/usr/share/gems/gems/actionpack-4.2.5.1/lib/action\_dispatch/routing/rout e\_set.rb:74:in `call' | /opt/rh/sclo-ror42/root/usr/share/gems/gems/actionpack-4.2.5.1/lib/action\_dispatch/routing/rout e\_set.rb:74:in `dispatch' | /opt/rh/sclo-ror42/root/usr/share/gems/gems/actionpack-4.2.5.1/lib/action\_dispatch/routing/rout e\_set.rb:43:in `serve' | /opt/rh/sclo-ror42/root/usr/share/gems/gems/actionpack-4.2.5.1/lib/action\_dispatch/journey/rout er.rb:43:in `block in serve' | /opt/rh/sclo-ror42/root/usr/share/gems/gems/actionpack-4.2.5.1/lib/action\_dispatch/journey/rout er.rb:30:in `each'

 | /opt/rh/sclo-ror42/root/usr/share/gems/gems/actionpack-4.2.5.1/lib/action\_dispatch/journey/rout er.rb:30:in `serve' | /opt/rh/sclo-ror42/root/usr/share/gems/gems/actionpack-4.2.5.1/lib/action\_dispatch/routing/rout e\_set.rb:815:in `call' | /opt/theforeman/tfm/root/usr/share/gems/gems/apipie-rails-0.3.6/lib/apipie/static\_dispatcher.rb :65:in `call' | /opt/theforeman/tfm/root/usr/share/gems/gems/apipie-rails-0.3.6/lib/apipie/extractor/recorder.r b:132:in `call' | /opt/theforeman/tfm/root/usr/share/gems/gems/apipie-rails-0.3.6/lib/apipie/middleware/checksum\_ in\_headers.rb:27:in `call' | /opt/rh/sclo-ror42/root/usr/share/gems/gems/rack-1.6.2/lib/rack/etag.rb:24:in `call' | /opt/rh/sclo-ror42/root/usr/share/gems/gems/rack-1.6.2/lib/rack/conditionalget.rb:38:in `call' | /opt/rh/sclo-ror42/root/usr/share/gems/gems/rack-1.6.2/lib/rack/head.rb:13:in `call' | /opt/rh/sclo-ror42/root/usr/share/gems/gems/actionpack-4.2.5.1/lib/action\_dispatch/middleware/p arams\_parser.rb:27:in `call' | /usr/share/foreman/lib/middleware/catch\_json\_parse\_errors.rb:9:in `call' | /opt/rh/sclo-ror42/root/usr/share/gems/gems/actionpack-4.2.5.1/lib/action\_dispatch/middleware/f lash.rb:260:in `call' | /opt/rh/sclo-ror42/root/usr/share/gems/gems/rack-1.6.2/lib/rack/session/abstract/id.rb:225:in ` context' | /opt/rh/sclo-ror42/root/usr/share/gems/gems/rack-1.6.2/lib/rack/session/abstract/id.rb:220:in ` call' | /opt/rh/sclo-ror42/root/usr/share/gems/gems/actionpack-4.2.5.1/lib/action\_dispatch/middleware/c ookies.rb:560:in `call' | /opt/rh/sclo-ror42/root/usr/share/gems/gems/activerecord-4.2.5.1/lib/active\_record/query\_cache. rb:36:in `call' | /opt/rh/sclo-ror42/root/usr/share/gems/gems/activerecord-4.2.5.1/lib/active\_record/connection\_a dapters/abstract/connection\_pool.rb:653:in `call' | /opt/rh/sclo-ror42/root/usr/share/gems/gems/actionpack-4.2.5.1/lib/action\_dispatch/middleware/c allbacks.rb:29:in `block in call' | /opt/rh/sclo-ror42/root/usr/share/gems/gems/activesupport-4.2.5.1/lib/active\_support/callbacks. rb:88:in `\_\_run\_callbacks\_\_' | /opt/rh/sclo-ror42/root/usr/share/gems/gems/activesupport-4.2.5.1/lib/active\_support/callbacks. rb:778:in `\_run\_call\_callbacks' | /opt/rh/sclo-ror42/root/usr/share/gems/gems/activesupport-4.2.5.1/lib/active\_support/callbacks. rb:81:in `run\_callbacks' | /opt/rh/sclo-ror42/root/usr/share/gems/gems/actionpack-4.2.5.1/lib/action\_dispatch/middleware/c allbacks.rb:27:in `call' | /opt/rh/sclo-ror42/root/usr/share/gems/gems/actionpack-4.2.5.1/lib/action\_dispatch/middleware/r emote\_ip.rb:78:in `call' | /opt/rh/sclo-ror42/root/usr/share/gems/gems/actionpack-4.2.5.1/lib/action\_dispatch/middleware/d ebug\_exceptions.rb:17:in `call' | /opt/rh/sclo-ror42/root/usr/share/gems/gems/actionpack-4.2.5.1/lib/action\_dispatch/middleware/s how\_exceptions.rb:30:in `call' | /opt/rh/sclo-ror42/root/usr/share/gems/gems/railties-4.2.5.1/lib/rails/rack/logger.rb:38:in `ca ll\_app' | /opt/rh/sclo-ror42/root/usr/share/gems/gems/railties-4.2.5.1/lib/rails/rack/logger.rb:22:in `ca  $l'$  | /usr/share/foreman/lib/middleware/tagged\_logging.rb:18:in `call' | /opt/rh/sclo-ror42/root/usr/share/gems/gems/actionpack-4.2.5.1/lib/action\_dispatch/middleware/r equest\_id.rb:21:in `call' | /opt/rh/sclo-ror42/root/usr/share/gems/gems/rack-1.6.2/lib/rack/methodoverride.rb:22:in `call' | /opt/rh/sclo-ror42/root/usr/share/gems/gems/rack-1.6.2/lib/rack/runtime.rb:18:in `call' | /opt/rh/sclo-ror42/root/usr/share/gems/gems/activesupport-4.2.5.1/lib/active\_support/cache/stra tegy/local\_cache\_middleware.rb:28:in `call' | /opt/rh/sclo-ror42/root/usr/share/gems/gems/actionpack-4.2.5.1/lib/action\_dispatch/middleware/s tatic.rb:116:in `call' | /opt/rh/sclo-ror42/root/usr/share/gems/gems/rack-1.6.2/lib/rack/sendfile.rb:113:in `call' | /opt/rh/sclo-ror42/root/usr/share/gems/gems/railties-4.2.5.1/lib/rails/engine.rb:518:in `call' | /opt/rh/sclo-ror42/root/usr/share/gems/gems/railties-4.2.5.1/lib/rails/application.rb:165:in `c all' | /opt/rh/sclo-ror42/root/usr/share/gems/gems/railties-4.2.5.1/lib/rails/railtie.rb:194:in `publi c\_send' | /opt/rh/sclo-ror42/root/usr/share/gems/gems/railties-4.2.5.1/lib/rails/railtie.rb:194:in `metho d\_missing' | /opt/rh/sclo-ror42/root/usr/share/gems/gems/rack-1.6.2/lib/rack/urlmap.rb:66:in `block in call' | /opt/rh/sclo-ror42/root/usr/share/gems/gems/rack-1.6.2/lib/rack/urlmap.rb:50:in `each'

 | /opt/rh/sclo-ror42/root/usr/share/gems/gems/rack-1.6.2/lib/rack/urlmap.rb:50:in `call' | /usr/share/passenger/phusion\_passenger/rack/thread\_handler\_extension.rb:74:in `process\_request' | /usr/share/passenger/phusion\_passenger/request\_handler/thread\_handler.rb:141:in `accept\_and\_pro cess\_next\_request' | /usr/share/passenger/phusion\_passenger/request\_handler/thread\_handler.rb:109:in `main\_loop' | /usr/share/passenger/phusion\_passenger/request\_handler.rb:455:in `block (3 levels) in start\_thr eads' | /opt/theforeman/tfm/root/usr/share/gems/gems/logging-1.8.2/lib/logging/diagnostic\_context.rb:32 3:in `call' | /opt/theforeman/tfm/root/usr/share/gems/gems/logging-1.8.2/lib/logging/diagnostic\_context.rb:32 3:in `block in create\_with\_logging\_context' 2016-12-22 00:22:21 e6c4c4ba [app] [I] Rendered common/500.html.erb within layouts/application ( 4.5ms) 2016-12-22 00:22:21 e6c4c4ba [app] [I] Rendered layouts/\_application\_content.html.erb (0.2ms) 2016-12-22 00:22:21 e6c4c4ba [app] [I] Rendered layouts/base.html.erb (1.4ms) 2016-12-22 00:22:21 e6c4c4ba [app] [I] Completed 500 Internal Server Error in 1330ms (Views: 7.1ms | ActiveRecord: 2.5ms)

Here's the log from the 2nd attempt:

2016-12-22 00:31:04 e6c4c4ba [app] [I] Started DELETE "/hosts/alex-12.mydomain.com" for 10.10.40.7 at 2016-12-22 00:31:04 +0000 2016-12-22 00:31:04 e6c4c4ba [app] [I] Processing by HostsController#destroy as HTML 2016-12-22 00:31:04 e6c4c4ba [app] [I] Parameters: {"authenticity\_token"=>"3LGF/OKcqCqgA4NVeJ4Ik Q9PAua7RlKRBX3XyfChdoNveHZtU1sfD+HrfpKNVjlhi1XIYDB7pcf+DQXwjFYQ2Q==", "id"=>"alex-12.mydomain.com" } 2016-12-22 00:31:04 e6c4c4ba [app] [I] Delete the DNS A record for alex-12.mydomain.com/172.29.20. 135 2016-12-22 00:31:05 e6c4c4ba [app] [I] Delete the DNS PTR record for 172.29.20.135/alex-12.mydomai n.com 2016-12-22 00:31:05 e6c4c4ba [app] [I] Delete DHCP reservation for alex-12.mydomain.com-00:50:56:8 c:a3:9b/172.29.20.135 2016-12-22 00:31:08 e6c4c4ba [app] [I] Redirected to https://do-foreman.mydomain.com/hosts 2016-12-22 00:31:08 e6c4c4ba [app] [I] Completed 302 Found in 3560ms (ActiveRecord: 7.4ms) 2016-12-22 00:31:08 e6c4c4ba [app] [I] Started GET "/hosts" for 10.10.40.7 at 2016-12-22 00:31:08 +0000 2016-12-22 00:31:08 e6c4c4ba [app] [I] Processing by HostsController#index as HTML 2016-12-22 00:31:08 e6c4c4ba [app] [I] Rendered hosts/\_list.html.erb (11.3ms) 2016-12-22 00:31:08 e6c4c4ba [app] [I] Rendered hosts/index.html.erb within layouts/application (16.6ms) 2016-12-22 00:31:08 e6c4c4ba [app] [I] Rendered common/\_searchbar.html.erb (9.0ms) 2016-12-22 00:31:08 e6c4c4ba [app] [I] Rendered layouts/\_application\_content.html.erb (9.3ms) 2016-12-22 00:31:08 e6c4c4ba [app] [I] Rendered home/\_user\_dropdown.html.erb (1.6ms) 2016-12-22 00:31:08 e6c4c4ba [app] [I] Read fragment views/tabs\_and\_title\_records-4 (0.1ms) 2016-12-22 00:31:08 e6c4c4ba [app] [I] Rendered home/\_topbar.html.erb (4.3ms) 2016-12-22 00:31:08 e6c4c4ba [app] [I] Rendered layouts/base.html.erb (5.8ms) 2016-12-22 00:31:08 e6c4c4ba [app] [I] Completed 200 OK in 58ms (Views: 31.3ms | ActiveRecord: 5.3 ms)

It seems like it can't parse the response from destroy command

2016-12-22 00:22:20 e6c4c4ba [app] [W] Failed to parse response: | Changed the current scope context to 172.29.20.0 scope. | | Command completed successfully. | -> 757: unexpected token at 'Changed the current scope context to 172.29.20.0 scope. | | Command completed successfully. | '

**Related issues:**

Has duplicate Foreman - Bug #18074: "Failed to destroy the record" error whil... **Duplicate 01/13/2017**

# **History**

# **#1 - 12/21/2016 07:39 PM - Alex Brodov**

*- Description updated*

# **#2 - 12/22/2016 03:32 AM - Dominic Cleal**

- *Project changed from Foreman to Smart Proxy*
- *Subject changed from Unable to delete host to Non-JSON response from MS DNS record deletion*
- *Category changed from DNS to DNS*

Which version of the smart proxy are you using? Please ensure it's also up to date, this looks a bit like it may have been fixed in [#13536](https://projects.theforeman.org/issues/13536) (1.12.0).

### **#3 - 12/25/2016 12:46 PM - Alex Brodov**

Dominic Cleal wrote:

Which version of the smart proxy are you using? Please ensure it's also up to date, this looks a bit like it may have been fixed in [#13536](https://projects.theforeman.org/issues/13536) (1.12.0).

I'm using version: 1.13.0... Seems like the bug still exists in the current version.

### **#4 - 12/25/2016 06:21 PM - Alex Brodov**

Dominic Cleal wrote:

Which version of the smart proxy are you using? Please ensure it's also up to date, this looks a bit like it may have been fixed in [#13536](https://projects.theforeman.org/issues/13536) (1.12.0).

I've just updated to 1.13.3 which is the stable version.

The bug still exists, I'm trying to debug the MS DHCP behavior, the thing is that the parse method is somehow getting the output of the 'netsh' command (as we can see the record got deleted from DHCP).

## **#5 - 12/25/2016 07:01 PM - Anonymous**

Could you enable debug logging on the smart-proxy and post the log of the failing call here?

# **#6 - 12/25/2016 07:33 PM - Alex Brodov**

Dmitri Dolguikh wrote:

Could you enable debug logging on the smart-proxy and post the log of the failing call here?

# **Below is the log from the smart proxy log of the first try:**

```
D, [2016-12-25T17:17:25.143990 #2636] DEBUG -- : verifying remote client 172.29.20.226 against trusted_hosts [
"do-foreman.mydomain.com", "uslabdns1.mydomain.com"]
D, [2016-12-25T17:17:25.143990 #2636] DEBUG -- : executing: c:\windows\system32\cmd.exe /c c:\Windows\System32
\dnscmd.exe localhost /EnumZones
D, [2016-12-25T17:17:25.175241 #2636] DEBUG -- : Enumerated authoritative dns zones: ["20.29.172.in-addr.arpa"
, "mydomain.com", "TrustAnchors"]
D, [2016-12-25T17:17:25.175241 #2636] DEBUG -- : executing: c:\windows\system32\cmd.exe /c c:\Windows\System32
\dnscmd.exe localhost /RecordDelete mydomain.com demo-4man.mydomain.com. A /f
D, [2016-12-25T17:17:25.222117 #2636] DEBUG -- : Removed DNS entry demo-4man.mydomain.com
I, [2016-12-25T17:17:25.237744 #2636]  INFO -- : 172.29.20.226 - - [25/Dec/2016 17:17:25] "DELETE /dns/demo-4m
an.mydomain.com/A HTTP/1.1" 200 - 0.0938
D, [2016-12-25T17:17:25.237744 #2636] DEBUG -- : close: 172.29.20.226:38433
D, [2016-12-25T17:17:25.300243 #2636] DEBUG -- : accept: 172.29.20.226:38434
D, [2016-12-25T17:17:25.300243 #2636] DEBUG -- : Rack::Handler::WEBrick is invoked.
D, [2016-12-25T17:17:25.300243 #2636] DEBUG -- : verifying remote client 172.29.20.226 against trusted_hosts [
"do-foreman.mydomain.com", "uslabdns1.mydomain.com"]
D, [2016-12-25T17:17:25.300243 #2636] DEBUG -- : executing: c:\windows\system32\cmd.exe /c c:\Windows\System32
\dnscmd.exe localhost /EnumZones
D, [2016-12-25T17:17:25.331495 #2636] DEBUG -- : Enumerated authoritative dns zones: ["20.29.172.in-addr.arpa"
, "mydomain.com", "TrustAnchors"]
D, [2016-12-25T17:17:25.331495 #2636] DEBUG -- : executing: c:\windows\system32\cmd.exe /c c:\Windows\System32
\dnscmd.exe localhost /RecordDelete 20.29.172.in-addr.arpa 159.20.29.172.in-addr.arpa. PTR /f
D, [2016-12-25T17:17:25.378371 #2636] DEBUG -- : Removed PTR entry 159.20.29.172.in-addr.arpa
I, [2016-12-25T17:17:25.378371 #2636]  INFO -- : 172.29.20.226 - - [25/Dec/2016 17:17:25] "DELETE /dns/159.20.
29.172.in-addr.arpa HTTP/1.1" 200 - 0.0781
D, [2016-12-25T17:17:25.409656 #2636] DEBUG -- : close: 172.29.20.226:38434
D, [2016-12-25T17:17:25.519001 #2636] DEBUG -- : accept: 172.29.20.226:38436
D, [2016-12-25T17:17:25.534626 #2636] DEBUG -- : Rack::Handler::WEBrick is invoked.
D, [2016-12-25T17:17:25.534626 #2636] DEBUG -- : verifying remote client 172.29.20.226 against trusted_hosts [
```

```
"do-foreman.mydomain.com", "uslabdns1.mydomain.com"]
D, [2016-12-25T17:17:25.534626 #2636] DEBUG -- : Loading subnets for 127.0.0.1
D, [2016-12-25T17:17:25.534626 #2636] DEBUG -- : executing: c:\windows\system32\cmd.exe /c c:\Windows\System32
\netsh.exe -c dhcp server 127.0.0.1 show scope
D, [2016-12-25T17:17:25.753383 #2636] DEBUG -- : Enumerated the scopes on 127.0.0.1
D, [2016-12-25T17:17:25.753383 #2636] DEBUG -- : Added a subnet: 172.29.20.0
D, [2016-12-25T17:17:25.753383 #2636] DEBUG -- : Loading subnet data for 172.29.20.0/255.255.255.0
D, [2016-12-25T17:17:25.753383 #2636] DEBUG -- : executing: c:\windows\system32\cmd.exe /c c:\Windows\System32
\netsh.exe -c dhcp server 127.0.0.1 scope 172.29.20.0 show client 1
D, [2016-12-25T17:17:25.878385 #2636] DEBUG -- : Enumerated hosts on 172.29.20.0
D, [2016-12-25T17:17:25.878385 #2636] DEBUG -- : {:subnet=>#<Proxy::DHCP::Subnet:0x00000001c334e8 @network="17
2.29.20.0", @netmask="255.255.255.0", @ipaddr=#<IPAddr: IPv4:172.29.20.0/255.255.255.0>, @options={}, @timesta
mp=2016-12-25 17:17:25 -0700>, :ip=>"172.29.20.100", :mac=>"00:50:56:8c:3a:7d", :name=>"smart-proxy.mydomain.c
om"}
D, [2016-12-25T17:17:25.878385 #2636] DEBUG -- : {:subnet=>#<Proxy::DHCP::Subnet:0x00000001c334e8 @network="17
2.29.20.0", @netmask="255.255.255.0", @ipaddr=#<IPAddr: IPv4:172.29.20.0/255.255.255.0>, @options={}, @timesta
mp=2016-12-25 17:17:25 -0700>, :ip=>"172.29.20.103", :mac=>"00:50:56:8c:61:ed", :name=>"alex-local-dev.mydomai
n.com"}
D, [2016-12-25T17:17:25.878385 #2636] DEBUG -- : {:subnet=>#<Proxy::DHCP::Subnet:0x00000001c334e8 @network="17
2.29.20.0", @netmask="255.255.255.0", @ipaddr=#<IPAddr: IPv4:172.29.20.0/255.255.255.0>, @options={}, @timesta
mp=2016-12-25 17:17:25 -0700>, :ip=>"172.29.20.104", :mac=>"00:50:56:8c:d8:40", :name=>"vaai55.mydomain.com"}
D, [2016-12-25T17:17:25.878385 #2636] DEBUG -- : {:subnet=>#<Proxy::DHCP::Subnet:0x00000001c334e8 @network="17
2.29.20.0", @netmask="255.255.255.0", @ipaddr=#<IPAddr: IPv4:172.29.20.0/255.255.255.0>, @options={}, @timesta
mp=2016-12-25 17:17:25 -0700>, :ip=>"172.29.20.105", :mac=>"00:50:56:8c:40:2d", :name=>"ssb3.mydomain.com"}
D, [2016-12-25T17:17:25.878385 #2636] DEBUG -- : {:subnet=>#<Proxy::DHCP::Subnet:0x00000001c334e8 @network="17
2.29.20.0", @netmask="255.255.255.0", @ipaddr=#<IPAddr: IPv4:172.29.20.0/255.255.255.0>, @options={}, @timesta
mp=2016-12-25 17:17:25 -0700>, :ip=>"172.29.20.106", :mac=>"00:50:56:8c:b3:32", :name=>"ssb1.mydomain.com"}
D, [2016-12-25T17:17:25.878385 #2636] DEBUG -- : {:subnet=>#<Proxy::DHCP::Subnet:0x00000001c334e8 @network="17
2.29.20.0", @netmask="255.255.255.0", @ipaddr=#<IPAddr: IPv4:172.29.20.0/255.255.255.0>, @options={}, @timesta
mp=2016-12-25 17:17:25 -0700>, :ip=>"172.29.20.107", :mac=>"00:50:56:8c:4d:53", :name=>""}
D, [2016-12-25T17:17:25.878385 #2636] DEBUG -- : {:subnet=>#<Proxy::DHCP::Subnet:0x00000001c334e8 @network="17
2.29.20.0", @netmask="255.255.255.0", @ipaddr=#<IPAddr: IPv4:172.29.20.0/255.255.255.0>, @options={}, @timesta
mp=2016-12-25 17:17:25 -0700>, :ip=>"172.29.20.108", :mac=>"00:50:56:8c:4d:eb", :name=>""}
D, [2016-12-25T17:17:25.878385 #2636] DEBUG -- : {:subnet=>#<Proxy::DHCP::Subnet:0x00000001c334e8 @network="17
2.29.20.0", @netmask="255.255.255.0", @ipaddr=#<IPAddr: IPv4:172.29.20.0/255.255.255.0>, @options={}, @timesta
mp=2016-12-25 17:17:25 -0700>, :ip=>"172.29.20.109", :mac=>"00:50:56:8c:d7:e9", :name=>"ssb2.mydomain.com"}
D, [2016-12-25T17:17:25.878385 #2636] DEBUG -- : {:subnet=>#<Proxy::DHCP::Subnet:0x00000001c334e8 @network="17
2.29.20.0", @netmask="255.255.255.0", @ipaddr=#<IPAddr: IPv4:172.29.20.0/255.255.255.0>, @options={}, @timesta
mp=2016-12-25 17:17:25 -0700>, :ip=>"172.29.20.110", :mac=>"32:2f:41:83:dd:ea", :name=>""}
D, [2016-12-25T17:17:25.878385 #2636] DEBUG -- : {:subnet=>#<Proxy::DHCP::Subnet:0x00000001c334e8 @network="17
2.29.20.0", @netmask="255.255.255.0", @ipaddr=#<IPAddr: IPv4:172.29.20.0/255.255.255.0>, @options={}, @timesta
mp=2016-12-25 17:17:25 -0700>, :ip=>"172.29.20.156", :mac=>"00:50:56:8c:db:d3", :name=>"alex-4man.mydomain.com
"}
D, [2016-12-25T17:17:25.878385 #2636] DEBUG -- : {:subnet=>#<Proxy::DHCP::Subnet:0x00000001c334e8 @network="17
2.29.20.0", @netmask="255.255.255.0", @ipaddr=#<IPAddr: IPv4:172.29.20.0/255.255.255.0>, @options={}, @timesta
mp=2016-12-25 17:17:25 -0700>, :ip=>"172.29.20.157", :mac=>"00:50:56:8c:b2:67", :name=>"demo-host-4man.mydomai
n.com"}
D, [2016-12-25T17:17:25.878385 #2636] DEBUG -- : {:subnet=>#<Proxy::DHCP::Subnet:0x00000001c334e8 @network="17
2.29.20.0", @netmask="255.255.255.0", @ipaddr=#<IPAddr: IPv4:172.29.20.0/255.255.255.0>, @options={}, @timesta
mp=2016-12-25 17:17:25 -0700>, :ip=>"172.29.20.159", :mac=>"00:50:56:8c:5f:ee", :name=>"demo-4man.mydomain.com
"}
D, [2016-12-25T17:17:25.878385 #2636] DEBUG -- : executing: c:\windows\system32\cmd.exe /c c:\Windows\System32
\netsh.exe -c dhcp server 127.0.0.1 scope 172.29.20.0 Show ReservedOptionValue 172.29.20.159
D, [2016-12-25T17:17:25.987761 #2636] DEBUG -- : Queried 172.29.20.159 options
D, [2016-12-25T17:17:25.987761 #2636] DEBUG -- : {:subnet=>#<Proxy::DHCP::Subnet:0x00000001c334e8 @network="17
2.29.20.0", @netmask="255.255.255.0", @ipaddr=#<IPAddr: IPv4:172.29.20.0/255.255.255.0>, @options={}, @timesta
mp=2016-12-25 17:17:25 -0700>, :ip=>"172.29.20.170", :mac=>"00:50:56:8c:5f:09", :name=>"api-local-test-2.mydom
ain.com"}
D, [2016-12-25T17:17:25.987761 #2636] DEBUG -- : {:subnet=>#<Proxy::DHCP::Subnet:0x00000001c334e8 @network="17
2.29.20.0", @netmask="255.255.255.0", @ipaddr=#<IPAddr: IPv4:172.29.20.0/255.255.255.0>, @options={}, @timesta
mp=2016-12-25 17:17:25 -0700>, :ip=>"172.29.20.172", :mac=>"00:50:56:8c:56:1e", :name=>"4man-test-3.mydomain.c
om"}
D, [2016-12-25T17:17:25.987761 #2636] DEBUG -- : {:subnet=>#<Proxy::DHCP::Subnet:0x00000001c334e8 @network="17
2.29.20.0", @netmask="255.255.255.0", @ipaddr=#<IPAddr: IPv4:172.29.20.0/255.255.255.0>, @options={}, @timesta
mp=2016-12-25 17:17:25 -0700>, :ip=>"172.29.20.179", :mac=>"00:50:56:8c:9b:e7", :name=>"api-local-test-5.mydom
ain.com"}
D, [2016-12-25T17:17:25.987761 #2636] DEBUG -- : {:subnet=>#<Proxy::DHCP::Subnet:0x00000001c334e8 @network="17
2.29.20.0", @netmask="255.255.255.0", @ipaddr=#<IPAddr: IPv4:172.29.20.0/255.255.255.0>, @options={}, @timesta
mp=2016-12-25 17:17:25 -0700>, :ip=>"172.29.20.226", :mac=>"00:50:56:8c:17:9b", :name=>"do-foreman.mydomain.co
m"}
D, [2016-12-25T17:17:25.987761 #2636] DEBUG -- : executing: c:\windows\system32\cmd.exe /c c:\Windows\System32
\netsh.exe -c dhcp server 127.0.0.1 scope 172.29.20.0 Show ReservedOptionValue 172.29.20.226
D, [2016-12-25T17:17:26.081517 #2636] DEBUG -- : Queried 172.29.20.226 options
D, [2016-12-25T17:17:26.081517 #2636] DEBUG -- : Added a lease record: 172.29.20.100:00:50:56:8c:3a:7d
```
D, [2016-12-25T17:17:26.081517 #2636] DEBUG -- : Added a lease record: 172.29.20.103:00:50:56:8c:61:ed

D, [2016-12-25T17:17:26.081517 #2636] DEBUG -- : Added a lease record: 172.29.20.104:00:50:56:8c:d8:40 D, [2016-12-25T17:17:26.081517 #2636] DEBUG -- : Added a lease record: 172.29.20.105:00:50:56:8c:40:2d D, [2016-12-25T17:17:26.081517 #2636] DEBUG -- : Added a lease record: 172.29.20.106:00:50:56:8c:b3:32 D, [2016-12-25T17:17:26.081517 #2636] DEBUG -- : Added a lease record: 172.29.20.107:00:50:56:8c:4d:53 D, [2016-12-25T17:17:26.081517 #2636] DEBUG -- : Added a lease record: 172.29.20.108:00:50:56:8c:4d:eb D, [2016-12-25T17:17:26.081517 #2636] DEBUG -- : Added a lease record: 172.29.20.109:00:50:56:8c:d7:e9 D, [2016-12-25T17:17:26.081517 #2636] DEBUG -- : Added a lease record: 172.29.20.110:32:2f:41:83:dd:ea D, [2016-12-25T17:17:26.081517 #2636] DEBUG -- : Added a lease record: 172.29.20.156:00:50:56:8c:db:d3 D, [2016-12-25T17:17:26.081517 #2636] DEBUG -- : Added a lease record: 172.29.20.157:00:50:56:8c:b2:67 D, [2016-12-25T17:17:26.081517 #2636] DEBUG -- : Added a reservation: 172.29.20.159:00:50:56:8c:5f:ee:demo-4ma n.mydomain.com D, [2016-12-25T17:17:26.081517 #2636] DEBUG -- : Added a lease record: 172.29.20.170:00:50:56:8c:5f:09 D, [2016-12-25T17:17:26.081517 #2636] DEBUG -- : Added a lease record: 172.29.20.172:00:50:56:8c:56:1e D, [2016-12-25T17:17:26.081517 #2636] DEBUG -- : Added a lease record: 172.29.20.179:00:50:56:8c:9b:e7 D, [2016-12-25T17:17:26.081517 #2636] DEBUG -- : Added a reservation: 172.29.20.226:00:50:56:8c:17:9b:do-forem an.mydomain.com D, [2016-12-25T17:17:26.081517 #2636] DEBUG -- : executing: c:\windows\system32\cmd.exe /c c:\Windows\System32 \netsh.exe -c dhcp server 127.0.0.1 scope 172.29.20.0 delete reservedip 172.29.20.159 0050568c5fee D, [2016-12-25T17:17:26.190893 #2636] DEBUG -- : Removed DHCP reservation for demo-4man.mydomain.com => 172.29 .20.159 - 00:50:56:8c:5f:ee I, [2016-12-25T17:17:26.190893 #2636] INFO -- : 172.29.20.226 - - [25/Dec/2016 17:17:26] "DELETE /dhcp/172.29 .20.0/00:50:56:8c:5f:ee HTTP/1.1" 200 90 0.6563 D, [2016-12-25T17:17:26.237817 #2636] DEBUG -- : close: 172.29.20.226:38436 D, [2016-12-25T17:17:26.284644 #2636] DEBUG -- : accept: 172.29.20.226:38437 D, [2016-12-25T17:17:26.300272 #2636] DEBUG -- : Rack::Handler::WEBrick is invoked. D, [2016-12-25T17:17:26.300272 #2636] DEBUG -- : verifying remote client 172.29.20.226 against trusted\_hosts [ "do-foreman.mydomain.com", "uslabdns1.mydomain.com"] D, [2016-12-25T17:17:26.300272 #2636] DEBUG -- : executing: c:\windows\system32\cmd.exe /c c:\Windows\System32 \dnscmd.exe localhost /EnumZones D, [2016-12-25T17:17:26.347147 #2636] DEBUG -- : Enumerated authoritative dns zones: ["20.29.172.in-addr.arpa" , "mydomain.com", "TrustAnchors"] D, [2016-12-25T17:17:26.347147 #2636] DEBUG -- : executing: c:\windows\system32\cmd.exe /c c:\Windows\System32 \dnscmd.exe localhost /RecordAdd 20.29.172.in-addr.arpa 159.20.29.172.in-addr.arpa. PTR demo-4man.mydomain.com . D, [2016-12-25T17:17:26.378397 #2636] DEBUG -- : Added PTR entry 159.20.29.172.in-addr.arpa => demo-4man.mydom ain.com I, [2016-12-25T17:17:26.378397 #2636] INFO -- : 172.29.20.226 - - [25/Dec/2016 17:17:26] "POST /dns/ HTTP/1.1  $" 200 - 0.0781$ D, [2016-12-25T17:17:26.394066 #2636] DEBUG -- : close: 172.29.20.226:38437 D, [2016-12-25T17:17:26.425271 #2636] DEBUG -- : accept: 172.29.20.226:38438 D, [2016-12-25T17:17:26.440898 #2636] DEBUG -- : Rack::Handler::WEBrick is invoked. D, [2016-12-25T17:17:26.440898 #2636] DEBUG -- : verifying remote client 172.29.20.226 against trusted\_hosts [ "do-foreman.mydomain.com", "uslabdns1.mydomain.com"] D, [2016-12-25T17:17:26.440898 #2636] DEBUG -- : executing: c:\windows\system32\cmd.exe /c c:\Windows\System32 \dnscmd.exe localhost /EnumZones D, [2016-12-25T17:17:26.472150 #2636] DEBUG -- : Enumerated authoritative dns zones: ["20.29.172.in-addr.arpa" , "mydomain.com", "TrustAnchors"] D, [2016-12-25T17:17:26.472150 #2636] DEBUG -- : executing: c:\windows\system32\cmd.exe /c c:\Windows\System32 \dnscmd.exe localhost /RecordAdd mydomain.com demo-4man.mydomain.com. A 172.29.20.159 D, [2016-12-25T17:17:26.519024 #2636] DEBUG -- : Added DNS entry demo-4man.mydomain.com => 172.29.20.159 I, [2016-12-25T17:17:26.519024 #2636] INFO -- : 172.29.20.226 - - [25/Dec/2016 17:17:26] "POST /dns/ HTTP/1.1 " 200 - 0.0781

D, [2016-12-25T17:17:26.534692 #2636] DEBUG -- : close: 172.29.20.226:38438

# **Here's the log from the second attempt:**

D, [2016-12-25T17:17:26.394066 #2636] DEBUG -- : close: 172.29.20.226:38437 D, [2016-12-25T17:17:26.425271 #2636] DEBUG -- : accept: 172.29.20.226:38438 D, [2016-12-25T17:17:26.440898 #2636] DEBUG -- : Rack::Handler::WEBrick is invoked. D, [2016-12-25T17:17:26.440898 #2636] DEBUG -- : verifying remote client 172.29.20.226 against trusted\_hosts [ "do-foreman.mydomain.com", "uslabdns1.mydomain.com"] D, [2016-12-25T17:17:26.440898 #2636] DEBUG -- : executing: c:\windows\system32\cmd.exe /c c:\Windows\System32 \dnscmd.exe localhost /EnumZones D, [2016-12-25T17:17:26.472150 #2636] DEBUG -- : Enumerated authoritative dns zones: ["20.29.172.in-addr.arpa" , "mydomain.com", "TrustAnchors"] D, [2016-12-25T17:17:26.472150 #2636] DEBUG -- : executing: c:\windows\system32\cmd.exe /c c:\Windows\System32 \dnscmd.exe localhost /RecordAdd mydomain.com demo-4man.mydomain.com. A 172.29.20.159 D, [2016-12-25T17:17:26.519024 #2636] DEBUG -- : Added DNS entry demo-4man.mydomain.com => 172.29.20.159 I, [2016-12-25T17:17:26.519024 #2636] INFO -- : 172.29.20.226 - - [25/Dec/2016 17:17:26] "POST /dns/ HTTP/1.1 " 200 - 0.0781

D, [2016-12-25T17:17:26.534692 #2636] DEBUG -- : close: 172.29.20.226:38438

D, [2016-12-25T17:27:45.020444 #2636] DEBUG -- : accept: 172.29.20.226:38447 D, [2016-12-25T17:27:45.036071 #2636] DEBUG -- : Rack::Handler::WEBrick is invoked. D, [2016-12-25T17:27:45.036071 #2636] DEBUG -- : verifying remote client 172.29.20.226 against trusted\_hosts [ "do-foreman.mydomain.com", "uslabdns1.mydomain.com"] D, [2016-12-25T17:27:45.036071 #2636] DEBUG -- : executing: c:\windows\system32\cmd.exe /c c:\Windows\System32 \dnscmd.exe localhost /EnumZones D, [2016-12-25T17:27:45.082951 #2636] DEBUG --: Enumerated authoritative dns zones: ["20.29.172.in-addr.arpa" , "mydomain.com", "TrustAnchors"] D, [2016-12-25T17:27:45.082951 #2636] DEBUG -- : executing: c:\windows\system32\cmd.exe /c c:\Windows\System32 \dnscmd.exe localhost /RecordDelete mydomain.com demo-4man.mydomain.com. A /f D, [2016-12-25T17:27:45.114199 #2636] DEBUG -- : Removed DNS entry demo-4man.mydomain.com I, [2016-12-25T17:27:45.114199 #2636] INFO -- : 172.29.20.226 - - [25/Dec/2016 17:27:45] "DELETE /dns/demo-4m an.mydomain.com/A HTTP/1.1" 200 - 0.0781 D, [2016-12-25T17:27:45.145483 #2636] DEBUG -- : close: 172.29.20.226:38447 D, [2016-12-25T17:27:45.192323 #2636] DEBUG -- : accept: 172.29.20.226:38448 D, [2016-12-25T17:27:45.192323 #2636] DEBUG -- : Rack::Handler::WEBrick is invoked. D, [2016-12-25T17:27:45.192323 #2636] DEBUG -- : verifying remote client 172.29.20.226 against trusted\_hosts [ "do-foreman.mydomain.com", "uslabdns1.mydomain.com"] D, [2016-12-25T17:27:45.192323 #2636] DEBUG -- : executing: c:\windows\system32\cmd.exe /c c:\Windows\System32 \dnscmd.exe localhost /EnumZones D, [2016-12-25T17:27:45.239201 #2636] DEBUG -- : Enumerated authoritative dns zones: ["20.29.172.in-addr.arpa" , "mydomain.com", "TrustAnchors"] D, [2016-12-25T17:27:45.239201 #2636] DEBUG -- : executing: c:\windows\system32\cmd.exe /c c:\Windows\System32 \dnscmd.exe localhost /RecordDelete 20.29.172.in-addr.arpa 159.20.29.172.in-addr.arpa. PTR /f D, [2016-12-25T17:27:45.286078 #2636] DEBUG -- : Removed PTR entry 159.20.29.172.in-addr.arpa I, [2016-12-25T17:27:45.286078 #2636] INFO -- : 172.29.20.226 - - [25/Dec/2016 17:27:45] "DELETE /dns/159.20. 29.172.in-addr.arpa HTTP/1.1" 200 - 0.0938 D, [2016-12-25T17:27:45.301718 #2636] DEBUG -- : close: 172.29.20.226:38448 D, [2016-12-25T17:27:45.442330 #2636] DEBUG -- : accept: 172.29.20.226:38450 D, [2016-12-25T17:27:45.442330 #2636] DEBUG -- : Rack::Handler::WEBrick is invoked. D, [2016-12-25T17:27:45.442330 #2636] DEBUG -- : verifying remote client 172.29.20.226 against trusted\_hosts [ "do-foreman.mydomain.com", "uslabdns1.mydomain.com"] D, [2016-12-25T17:27:45.442330 #2636] DEBUG -- : Loading subnets for 127.0.0.1 D, [2016-12-25T17:27:45.442330 #2636] DEBUG -- : executing: c:\windows\system32\cmd.exe /c c:\Windows\System32 \netsh.exe -c dhcp server 127.0.0.1 show scope D, [2016-12-25T17:27:45.551710 #2636] DEBUG -- : Enumerated the scopes on 127.0.0.1 D, [2016-12-25T17:27:45.551710 #2636] DEBUG -- : Added a subnet: 172.29.20.0 D, [2016-12-25T17:27:45.551710 #2636] DEBUG -- : Loading subnet data for 172.29.20.0/255.255.255.0 D, [2016-12-25T17:27:45.551710 #2636] DEBUG -- : executing: c:\windows\system32\cmd.exe /c c:\Windows\System32 \netsh.exe -c dhcp server 127.0.0.1 scope 172.29.20.0 show client 1 D, [2016-12-25T17:27:45.676715 #2636] DEBUG -- : Enumerated hosts on 172.29.20.0 D, [2016-12-25T17:27:45.676715 #2636] DEBUG -- : {:subnet=>#<Proxy::DHCP::Subnet:0x00000002d7a210 @network="17 2.29.20.0", @netmask="255.255.255.0", @ipaddr=#<IPAddr: IPv4:172.29.20.0/255.255.255.0>, @options={}, @timesta mp=2016-12-25 17:27:45 -0700>, :ip=>"172.29.20.100", :mac=>"00:50:56:8c:3a:7d", :name=>"smart-proxy.mydomain.c om"} D, [2016-12-25T17:27:45.676715 #2636] DEBUG -- : {:subnet=>#<Proxy::DHCP::Subnet:0x00000002d7a210 @network="17 2.29.20.0", @netmask="255.255.255.0", @ipaddr=#<IPAddr: IPv4:172.29.20.0/255.255.255.0>, @options={}, @timesta mp=2016-12-25 17:27:45 -0700>, :ip=>"172.29.20.103", :mac=>"00:50:56:8c:61:ed", :name=>"alex-local-dev.mydomai n.com"} D, [2016-12-25T17:27:45.676715 #2636] DEBUG -- : {:subnet=>#<Proxy::DHCP::Subnet:0x00000002d7a210 @network="17 2.29.20.0", @netmask="255.255.255.0", @ipaddr=#<IPAddr: IPv4:172.29.20.0/255.255.255.0>, @options={}, @timesta mp=2016-12-25 17:27:45 -0700>, :ip=>"172.29.20.104", :mac=>"00:50:56:8c:d8:40", :name=>"vaai55.mydomain.com"} D, [2016-12-25T17:27:45.676715 #2636] DEBUG -- : {:subnet=>#<Proxy::DHCP::Subnet:0x00000002d7a210 @network="17 2.29.20.0", @netmask="255.255.255.0", @ipaddr=#<IPAddr: IPv4:172.29.20.0/255.255.255.0>, @options={}, @timesta mp=2016-12-25 17:27:45 -0700>, :ip=>"172.29.20.105", :mac=>"00:50:56:8c:40:2d", :name=>"ssb3.mydomain.com"} D, [2016-12-25T17:27:45.676715 #2636] DEBUG -- : {:subnet=>#<Proxy::DHCP::Subnet:0x00000002d7a210 @network="17 2.29.20.0", @netmask="255.255.255.0", @ipaddr=#<IPAddr: IPv4:172.29.20.0/255.255.255.0>, @options={}, @timesta mp=2016-12-25 17:27:45 -0700>, :ip=>"172.29.20.106", :mac=>"00:50:56:8c:b3:32", :name=>"ssb1.mydomain.com"} D, [2016-12-25T17:27:45.676715 #2636] DEBUG -- : {:subnet=>#<Proxy::DHCP::Subnet:0x00000002d7a210 @network="17 2.29.20.0", @netmask="255.255.255.0", @ipaddr=#<IPAddr: IPv4:172.29.20.0/255.255.255.0>, @options={}, @timesta mp=2016-12-25 17:27:45 -0700>, :ip=>"172.29.20.107", :mac=>"00:50:56:8c:4d:53", :name=>""} D, [2016-12-25T17:27:45.676715 #2636] DEBUG -- : {:subnet=>#<Proxy::DHCP::Subnet:0x00000002d7a210 @network="17 2.29.20.0", @netmask="255.255.255.0", @ipaddr=#<IPAddr: IPv4:172.29.20.0/255.255.255.0>, @options={}, @timesta mp=2016-12-25 17:27:45 -0700>, :ip=>"172.29.20.108", :mac=>"00:50:56:8c:4d:eb", :name=>""} D, [2016-12-25T17:27:45.676715 #2636] DEBUG -- : {:subnet=>#<Proxy::DHCP::Subnet:0x00000002d7a210 @network="17 2.29.20.0", @netmask="255.255.255.0", @ipaddr=#<IPAddr: IPv4:172.29.20.0/255.255.255.0>, @options={}, @timesta mp=2016-12-25 17:27:45 -0700>, :ip=>"172.29.20.109", :mac=>"00:50:56:8c:d7:e9", :name=>"ssb2.mydomain.com"} D, [2016-12-25T17:27:45.676715 #2636] DEBUG -- : {:subnet=>#<Proxy::DHCP::Subnet:0x00000002d7a210 @network="17 2.29.20.0", @netmask="255.255.255.0", @ipaddr=#<IPAddr: IPv4:172.29.20.0/255.255.255.0>, @options={}, @timesta mp=2016-12-25 17:27:45 -0700>, :ip=>"172.29.20.110", :mac=>"32:2f:41:83:dd:ea", :name=>""} D, [2016-12-25T17:27:45.676715 #2636] DEBUG -- : {:subnet=>#<Proxy::DHCP::Subnet:0x00000002d7a210 @network="17 2.29.20.0", @netmask="255.255.255.0", @ipaddr=#<IPAddr: IPv4:172.29.20.0/255.255.255.0>, @options={}, @timesta mp=2016-12-25 17:27:45 -0700>, :ip=>"172.29.20.156", :mac=>"00:50:56:8c:db:d3", :name=>"alex-4man.mydomain.com

"} D, [2016-12-25T17:27:45.676715 #2636] DEBUG -- : {:subnet=>#<Proxy::DHCP::Subnet:0x00000002d7a210 @network="17 2.29.20.0", @netmask="255.255.255.0", @ipaddr=#<IPAddr: IPv4:172.29.20.0/255.255.255.0>, @options={}, @timesta mp=2016-12-25 17:27:45 -0700>, :ip=>"172.29.20.157", :mac=>"00:50:56:8c:b2:67", :name=>"demo-host-4man.mydomai n.com"} D, [2016-12-25T17:27:45.676715 #2636] DEBUG -- : {:subnet=>#<Proxy::DHCP::Subnet:0x00000002d7a210 @network="17 2.29.20.0", @netmask="255.255.255.0", @ipaddr=#<IPAddr: IPv4:172.29.20.0/255.255.255.0>, @options={}, @timesta mp=2016-12-25 17:27:45 -0700>, :ip=>"172.29.20.159", :mac=>"00:50:56:8c:5f:ee", :name=>"demo-4man.mydomain.com "} D, [2016-12-25T17:27:45.676715 #2636] DEBUG -- : {:subnet=>#<Proxy::DHCP::Subnet:0x00000002d7a210 @network="17 2.29.20.0", @netmask="255.255.255.0", @ipaddr=#<IPAddr: IPv4:172.29.20.0/255.255.255.0>, @options={}, @timesta mp=2016-12-25 17:27:45 -0700>, :ip=>"172.29.20.170", :mac=>"00:50:56:8c:5f:09", :name=>"api-local-test-2.mydom ain.com"} D, [2016-12-25T17:27:45.676715 #2636] DEBUG -- : {:subnet=>#<Proxy::DHCP::Subnet:0x00000002d7a210 @network="17 2.29.20.0", @netmask="255.255.255.0", @ipaddr=#<IPAddr: IPv4:172.29.20.0/255.255.255.0>, @options={}, @timesta mp=2016-12-25 17:27:45 -0700>, :ip=>"172.29.20.172", :mac=>"00:50:56:8c:56:1e", :name=>"4man-test-3.mydomain.c om"} D, [2016-12-25T17:27:45.676715 #2636] DEBUG -- : {:subnet=>#<Proxy::DHCP::Subnet:0x00000002d7a210 @network="17 2.29.20.0", @netmask="255.255.255.0", @ipaddr=#<IPAddr: IPv4:172.29.20.0/255.255.255.0>, @options={}, @timesta mp=2016-12-25 17:27:45 -0700>, :ip=>"172.29.20.179", :mac=>"00:50:56:8c:9b:e7", :name=>"api-local-test-5.mydom ain.com"} D, [2016-12-25T17:27:45.676715 #2636] DEBUG -- : {:subnet=>#<Proxy::DHCP::Subnet:0x00000002d7a210 @network="17 2.29.20.0", @netmask="255.255.255.0", @ipaddr=#<IPAddr: IPv4:172.29.20.0/255.255.255.0>, @options={}, @timesta mp=2016-12-25 17:27:45 -0700>, :ip=>"172.29.20.226", :mac=>"00:50:56:8c:17:9b", :name=>"do-foreman.mydomain.co m"} D, [2016-12-25T17:27:45.676715 #2636] DEBUG -- : executing: c:\windows\system32\cmd.exe /c c:\Windows\System32 \netsh.exe -c dhcp server 127.0.0.1 scope 172.29.20.0 Show ReservedOptionValue 172.29.20.226 D, [2016-12-25T17:27:45.786092 #2636] DEBUG -- : Queried 172.29.20.226 options D, [2016-12-25T17:27:45.786092 #2636] DEBUG -- : Added a lease record: 172.29.20.100:00:50:56:8c:3a:7d D, [2016-12-25T17:27:45.801719 #2636] DEBUG -- : Added a lease record: 172.29.20.103:00:50:56:8c:61:ed D, [2016-12-25T17:27:45.801719 #2636] DEBUG -- : Added a lease record: 172.29.20.104:00:50:56:8c:d8:40 D, [2016-12-25T17:27:45.801719 #2636] DEBUG -- : Added a lease record: 172.29.20.105:00:50:56:8c:40:2d D, [2016-12-25T17:27:45.801719 #2636] DEBUG -- : Added a lease record: 172.29.20.106:00:50:56:8c:b3:32 D, [2016-12-25T17:27:45.801719 #2636] DEBUG -- : Added a lease record: 172.29.20.107:00:50:56:8c:4d:53 D, [2016-12-25T17:27:45.801719 #2636] DEBUG -- : Added a lease record: 172.29.20.108:00:50:56:8c:4d:eb D, [2016-12-25T17:27:45.801719 #2636] DEBUG -- : Added a lease record: 172.29.20.109:00:50:56:8c:d7:e9 D, [2016-12-25T17:27:45.801719 #2636] DEBUG -- : Added a lease record: 172.29.20.110:32:2f:41:83:dd:ea D, [2016-12-25T17:27:45.801719 #2636] DEBUG -- : Added a lease record: 172.29.20.156:00:50:56:8c:db:d3 D, [2016-12-25T17:27:45.801719 #2636] DEBUG -- : Added a lease record: 172.29.20.157:00:50:56:8c:b2:67 D, [2016-12-25T17:27:45.801719 #2636] DEBUG -- : Added a lease record: 172.29.20.159:00:50:56:8c:5f:ee D, [2016-12-25T17:27:45.801719 #2636] DEBUG -- : Added a lease record: 172.29.20.170:00:50:56:8c:5f:09 D, [2016-12-25T17:27:45.801719 #2636] DEBUG -- : Added a lease record: 172.29.20.172:00:50:56:8c:56:1e D, [2016-12-25T17:27:45.801719 #2636] DEBUG -- : Added a lease record: 172.29.20.179:00:50:56:8c:9b:e7 D, [2016-12-25T17:27:45.801719 #2636] DEBUG -- : Added a reservation: 172.29.20.226:00:50:56:8c:17:9b:do-forem an.mydomain.com E, [2016-12-25T17:27:45.801719 #2636] ERROR -- : DHCP record 172.29.20.0/00:50:56:8c:5f:ee not found D, [2016-12-25T17:27:45.801719 #2636] DEBUG -- : DHCP record 172.29.20.0/00:50:56:8c:5f:ee not found I, [2016-12-25T17:27:45.801719 #2636] INFO -- : 172.29.20.226 - - [25/Dec/2016 17:27:45] "DELETE /dhcp/172.29 .20.0/00:50:56:8c:5f:ee HTTP/1.1" 404 51 0.3594

D, [2016-12-25T17:27:45.848603 #2636] DEBUG -- : close: 172.29.20.226:38450

There's another issue, on the first attempt as you can see, after the DHCP record deletion, it's adding back the DNS records (A & PTR), I'm assuming it's due to the exception which is raised on the Foreman side.

### **#7 - 12/25/2016 07:52 PM - Anonymous**

I don't see any errors in the first log. The second attempt shows a failure to delete a host with mac 00:50:56:8c:5f:ee: it's a lease and 1.13 doesn't support removal of lease records. I would suggest to try using 1.14 or develop -- you won't see parsing errors, and removal of lease records is supported in those versions.

### **#8 - 12/25/2016 07:55 PM - Alex Brodov**

Dmitri Dolguikh wrote:

I don't see any errors in the first log. The second attempt shows a failure to delete a host with mac 00:50:56:8c:5f:ee: it's a lease and 1.13 doesn't support removal of lease records. I would suggest to try using 1.14 or develop -- you won't see parsing errors, and removal of lease records is supported in those versions.

#### Is it going to be enough to use smart proxy 1.14?

We can clearly see that the smart proxy is succeeding to remove in the first attempt, but it's returning the stdout of the dhcp delete execution, and this can't be parsed by the foreman side, maybe we can disable the stdout on the smart proxy side?

## **#9 - 12/25/2016 08:15 PM - Anonymous**

Is it going to be enough to use smart proxy 1.14?

I'm not sure what you mean.

You can try getting 1.13 to work. Large changes won't be accepted into 1.13 at this point however, and 1.14 has a completely new implementation of MS dhcp interface -- any 1.13 fixes will not be applicable to it.

# **#10 - 12/25/2016 08:19 PM - Anonymous**

I should mention that 1.14 solves a few issues present in the original implementation of MS dhcp interface, and if the intention is to use your setup in production, you'd probably be better of with 1.14 and above.

## **#11 - 12/25/2016 09:11 PM - Alex Brodov**

Dmitri Dolguikh wrote:

I should mention that 1.14 solves a few issues present in the original implementation of MS dhcp interface, and if the intention is to use your setup in production, you'd probably be better of with 1.14 and above.

### I found the problem :)

This the current function in the dhcp\_native\_ms\_main

```
    def del_record subnet, record
          validate_subnet subnet
          validate_record record
          # TODO: Refactor this into the base class
        raise InvalidRecord, "#{record} is static - unable to delete" unless record.deleteable?
mac = record.mac.gsub (/://,"")msg = "Removed DHCP reservation for #{record.name} => #{record.jp} - #{record.mac}"      cmd = "scope #{subnet.network} delete reservedip #{record.ip} #{mac}" 
         exec_result = execute(cmd, msg)
      end
```
# It supposed to be like this:

```
    def del_record subnet, record
        validate_subnet subnet
        validate_record record
        # TODO: Refactor this into the base class
      raise InvalidRecord, "#{record} is static - unable to delete" unless record.deleteable?
  mac = record.mac.gsub (/://."")msg = "Removed DHCP reservation for #(record.name) => #(record Lip) - #(record.mac)"      cmd = "scope #{subnet.network} delete reservedip #{record.ip} #{mac}" 
        exec_result = execute(cmd, msg)
        nil
    end
```
I want to push the fix, should I open a PR to the 1.13-stable branch?

# **#12 - 12/25/2016 09:24 PM - The Foreman Bot**

- *Status changed from New to Ready For Testing*
- *Pull request https://github.com/theforeman/smart-proxy/pull/484 added*

# **#13 - 12/26/2016 07:35 AM - Alex Brodov**

*- Assignee set to Alex Brodov*

## **#14 - 12/27/2016 02:31 PM - Anonymous**

*- Priority changed from High to Normal*

### **#15 - 12/28/2016 08:27 PM - Alex Brodov**

This is one is covered by<http://projects.theforeman.org/issues/17847>.

The fixes are in place, here's the PR: [https://github.com/theforeman/smart-proxy/pull/488.](https://github.com/theforeman/smart-proxy/pull/488) Please review it, and let's merge it to 1.13 branch

# **#16 - 01/04/2017 03:38 AM - Dominic Cleal**

- *Status changed from Ready For Testing to Closed*
- *translation missing: en.field\_release set to 213*

Fixed in [https://github.com/theforeman/smart-proxy/commit/8ccd3491146bfd7ece57478eb6da77c84ae6ad18.](https://github.com/theforeman/smart-proxy/commit/8ccd3491146bfd7ece57478eb6da77c84ae6ad18)

# **#17 - 01/16/2017 03:08 AM - Dominic Cleal**

*- Has duplicate Bug #18074: "Failed to destroy the record" error while deleting host added*